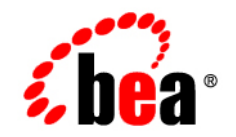

# **BEA**WebLogic Portal

**Content Management Guide**

Version 8.1 with Service Pack 5 WebLogic Portal 8.1 Content Management Guide Revised: December 2005

## **Copyright**

Copyright © 2004-2005 BEA Systems, Inc. All Rights Reserved.

#### **Restricted Rights Legend**

This software and documentation is subject to and made available only pursuant to the terms of the BEA Systems License Agreement and may be used or copied only in accordance with the terms of that agreement. It is against the law to copy the software except as specifically allowed in the agreement. This document may not, in whole or in part, be copied, photocopied, reproduced, translated, or reduced to any electronic medium or machine readable form without prior consent, in writing, from BEA Systems, Inc.

Use, duplication or disclosure by the U.S. Government is subject to restrictions set forth in the BEA Systems License Agreement and in subparagraph (c)(1) of the Commercial Computer Software-Restricted Rights Clause at FAR 52.227-19; subparagraph  $(c)(1)(ii)$  of the Rights in Technical Data and Computer Software clause at DFARS 252.227-7013, subparagraph (d) of the Commercial Computer Software--Licensing clause at NASA FAR supplement 16-52.227-86; or their equivalent.

Information in this document is subject to change without notice and does not represent a commitment on the part of BEA Systems. THE SOFTWARE AND DOCUMENTATION ARE PROVIDED "AS IS" WITHOUT WARRANTY OF ANY KIND INCLUDING WITHOUT LIMITATION, ANY WARRANTY OF MERCHANTABILITY OR FITNESS FOR A PARTICULAR PURPOSE. FURTHER, BEA Systems DOES NOT WARRANT, GUARANTEE, OR MAKE ANY REPRESENTATIONS REGARDING THE USE, OR THE RESULTS OF THE USE, OF THE SOFTWARE OR WRITTEN MATERIAL IN TERMS OF CORRECTNESS, ACCURACY, RELIABILITY, OR OTHERWISE.

#### **Trademarks or Service Marks**

BEA, BEA WebLogic Server, Jolt, Tuxedo, and WebLogic are registered trademarks of BEA Systems, Inc. BEA Builder, BEA Campaign Manager for WebLogic, BEA eLink, BEA Liquid Data for WebLogic, BEA Manager, BEA WebLogic Commerce Server, BEA WebLogic Enterprise, BEA WebLogic Enterprise Platform, BEA WebLogic Enterprise Security, BEA WebLogic Express, BEA WebLogic Integration, BEA WebLogic JRockit, BEA WebLogic Personalization Server, BEA WebLogic Platform, BEA WebLogic Portal, BEA WebLogic Server Process Edition, BEA WebLogic Workshop and How Business Becomes E-Business are trademarks of BEA Systems, Inc.

All other trademarks are the property of their respective companies.

# **[Contents](#page-8-0)**

# [About This Document](#page-4-0)

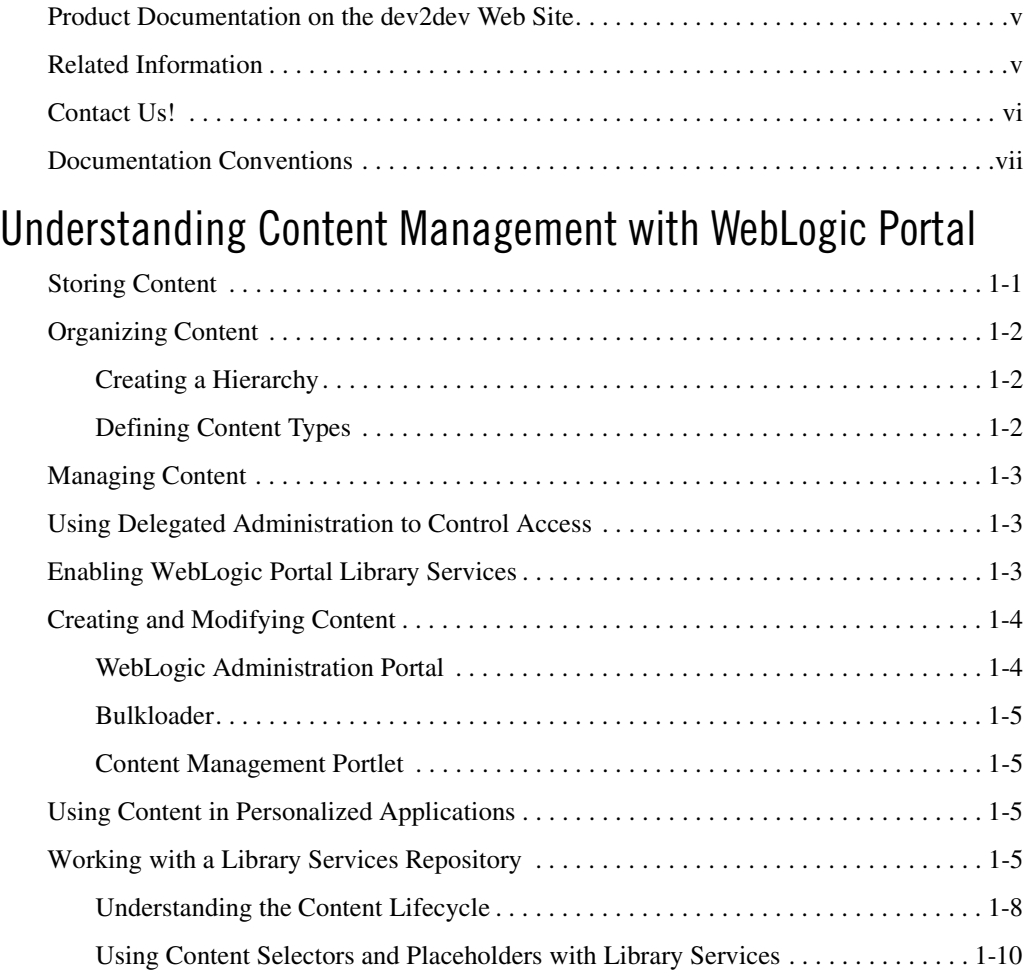

# <span id="page-4-0"></span>About This Document

This document explains how to use content management with WebLogic Portal. It covers the following topics:

• [Understanding Content Management with WebLogic Portal](#page-8-2) provides an introduction to content management concepts for WebLogic Portal.

#### <span id="page-4-1"></span>**Product Documentation on the dev2dev Web Site**

BEA product documentation, along with other information about BEA software, is available from the BEA dev2dev Web site:

<http://dev2dev.bea.com>

To view the documentation for a particular product, select that product from the list on the dev2dev page; the home page for the specified product is displayed. From the menu on the left side of the screen, select Documentation for the appropriate release. The home page displays the complete documentation set for the product and release that you select.

#### <span id="page-4-2"></span>**Related Information**

Remember that WebLogic Portal uses many components from the WebLogic Platform. See the following documentation for more information about using content management with WebLogic Portal:

- [WebLogic Portal 8.1 Repository Guide](../repository/index.html)
- [WebLogic Portal 8.1 Bulkloader Guide](../bulkloader/index.html)

• [Whitepaper: Integrating Content into the BEA Virtual Content Repository](../whitepapers/vcr/index.html)

## <span id="page-5-0"></span>**Contact Us!**

Your feedback on the BEA WebLogic Portal documentation is important to us. Send us e-mail at **docsupport@bea.com** if you have questions or comments. Your comments are reviewed directly by the BEA professionals who create and update the WebLogic Portal documentation.

In your e-mail message, please indicate that you are using the documentation for BEA WebLogic Portal 8.1.

If you have any questions about this version of BEA WebLogic Portal, or if you have problems installing and running BEA WebLogic Portal, contact BEA Customer Support at **http://support.bea.com**. You can also contact Customer Support by using the contact information provided on the quick reference sheet titled "BEA Customer Support," which is included in the product package.

When contacting Customer Support, be prepared to provide the following information:

- Your name, e-mail address, phone number, and fax number
- Your company name and company address
- Your machine type and authorization codes
- The name and version of the product you are using
- A description of the problem and the content of pertinent error messages

## <span id="page-6-0"></span>**Documentation Conventions**

The following documentation conventions are used throughout this document.

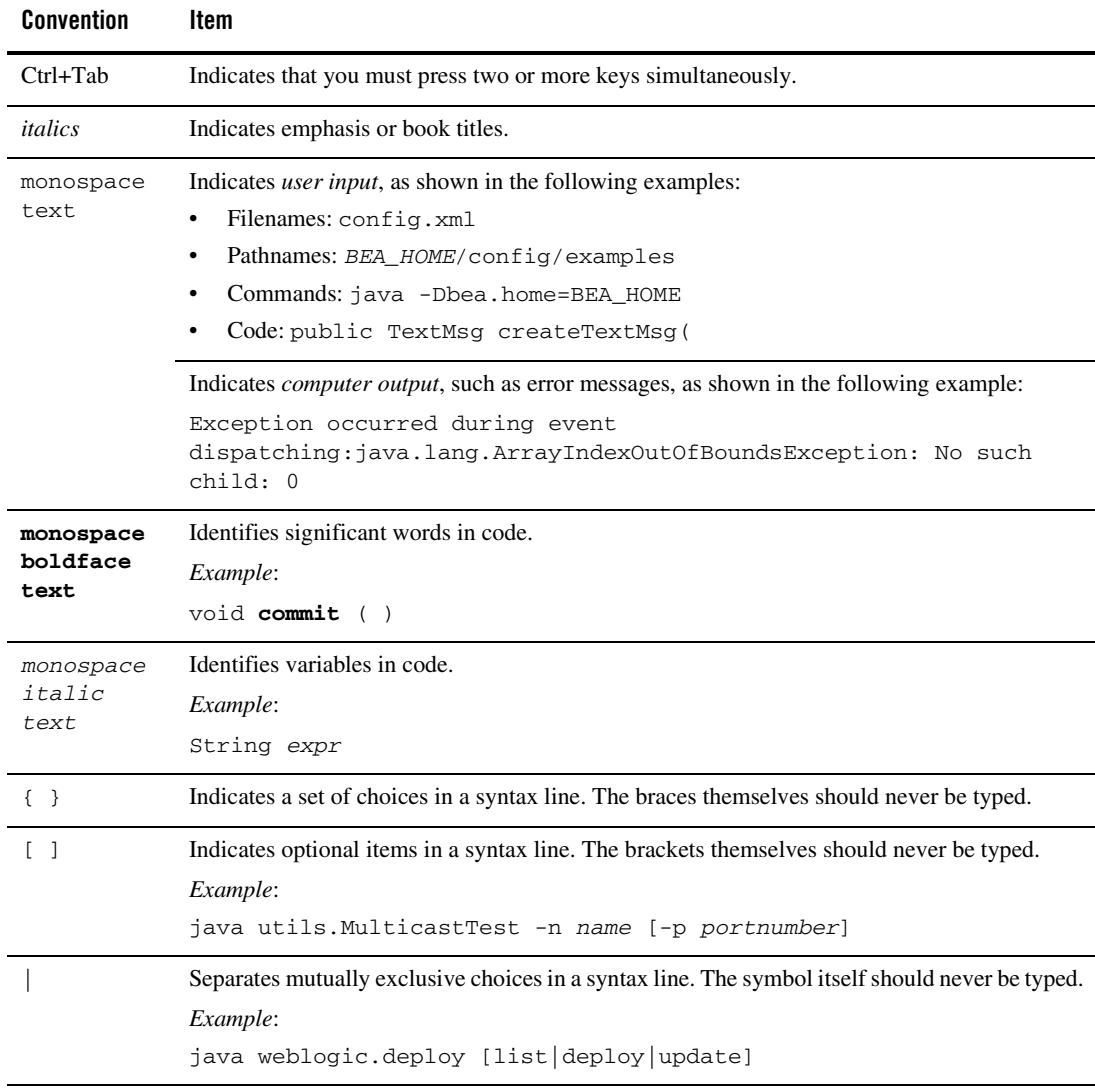

#### About This Document

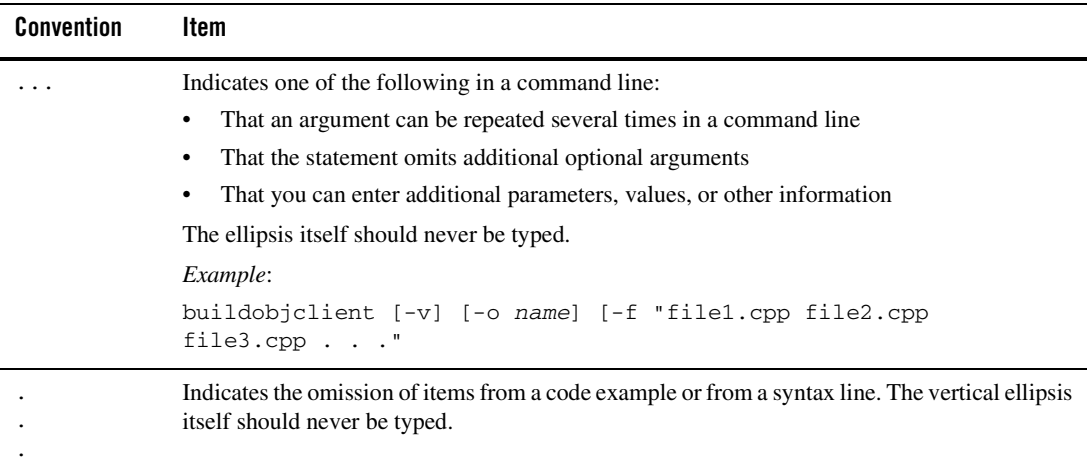

# <span id="page-8-2"></span><span id="page-8-0"></span>Understanding Content Management with WebLogic Portal

The content you want to show users, whether it is a single line of text, an HTML file, a graphic, or an animation file can be stored in a content repository. This overview provides information on the following subjects:

- [Storing Content](#page-8-1)
- [Organizing Content](#page-9-0)
- [Managing Content](#page-10-0)
- [Using Delegated Administration to Control Access](#page-10-1)
- [Enabling WebLogic Portal Library Services](#page-10-2)
- [Creating and Modifying Content](#page-11-0)
- [Using Content in Personalized Applications](#page-12-2)

#### <span id="page-8-1"></span>**Storing Content**

WebLogic Portal uses the Virtual Content Repository to access content repositories. The Virtual Content Repository can contain multiple content repositories, whether third-party or BEA repositories. Because the Virtual Content Repository maintains connections with all associated content repositories (according to parameters you set), it can provide services such as a single search (a search that returns a result set from all the relevant content across the plugged in repositories), Delegated Administration and content type management.

Many Portal subsystems interact with the Virtual Content Repository. Content Management tags execute queries to deliver dynamic content to end users. Content Selectors and Campaigns deliver dynamic, personalized content to user based upon personalization rules or conditions.

Before using a third-party repository with WebLogic portal, you must add it to WebLogic Portal's Virtual Content Repository.

### <span id="page-9-0"></span>**Organizing Content**

Within your content management system, you must decide how to logically organize your content to ensure that it is easily managed. You can set up a hierarchy of nodes (folders) and also create content types that offer more granularity when differentiating between different content files.

# <span id="page-9-1"></span>Creating a Hierarchy

When you first start using your BEA Repository, you need to create content nodes (folders) to help you organize your content items. Although you can create folders and subfolders, there is no inherent relationship between the two, other than an organizational function.

However, parent/child relationships between content items are possible. Parent/child relationships are created implicitly, according to where you create the content.

# <span id="page-9-2"></span>Defining Content Types

BEA repositories use Content Types to define content items. A content type is a named set of properties that defines a content item or content folder (node). WebLogic Portal provides several out-of-the-box content types that can be used and/or modified. You can also create your own custom content types.

The following content types are included with WebLogic Portal:

- $\bullet$  ad
- ad shockwave
- article
- $\bullet$  book
- $\bullet$  image
- message

#### <span id="page-10-0"></span>**Managing Content**

Before starting to use the Virtual Content Repository, you may want to set up the users, roles, and privileges you want to use in order to dictate who can add, edit, or delete content within the repository. If you are using a BEA Repository for your content management needs, you need to choose whether or not you want to enable library services.

#### <span id="page-10-1"></span>**Using Delegated Administration to Control Access**

You can control how users and groups interact with the repository by associating Delegated Administration roles that are used to determine whether to grant or deny access to resources, and to determine which capabilities on those resources are available to the administrator.

Before you can assign Content Management resources to a Delegated Administration role, you must make sure the role exists. If no role exists, you must create it, then you can add users and content resources to it. For detailed information about setting up administrators, see How Do I Set Up a New Administrator?

Note: If you are using a BEA repository with library services-enabled, the capabilities you give to a role determine how a user role participates in the content lifecycle. For example, if a role is not granted Publish capabilities they cannot transition content to the Published or Retired status.

## <span id="page-10-2"></span>**Enabling WebLogic Portal Library Services**

When you store your content in BEA Repository, you have the option of enabling library services. Library services provide additional content management tools, including the ability to version content and to use a Content Workspace that automatically tracks content that is in progress.

**Note:** Library Services is not supported on multiple applications in a single domain.

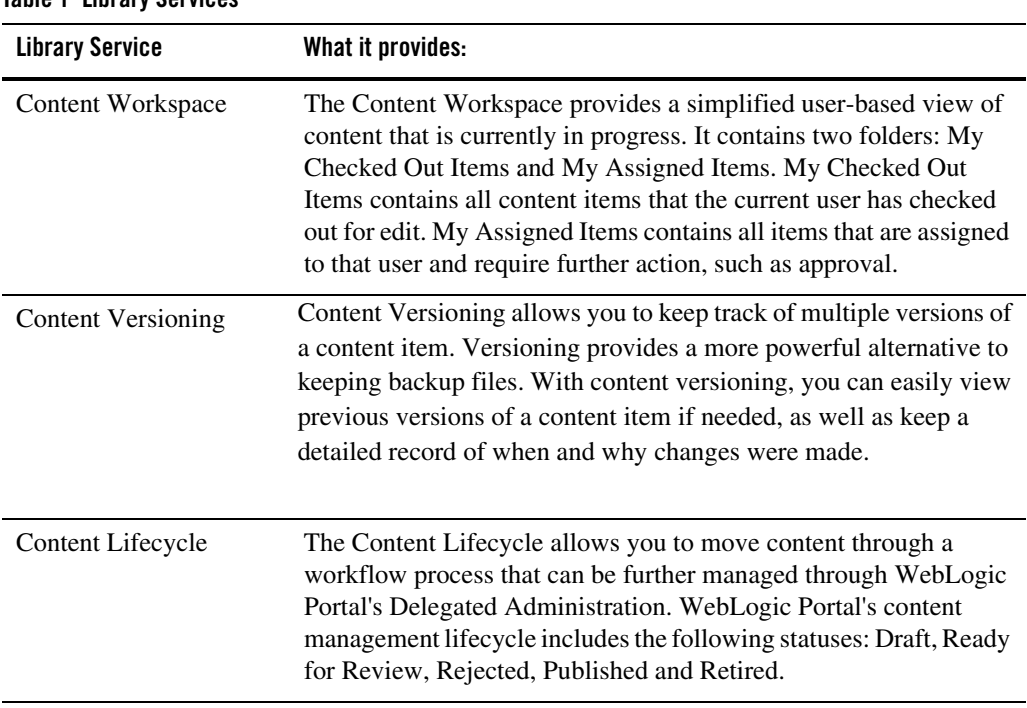

#### **Table 1 Library Services**

#### <span id="page-11-0"></span>**Creating and Modifying Content**

After you connect a BEA-compatible content management system to the Virtual Content Repository, you can continue to add and modify content directly in your BEA-compatible content management system. Changes appear automatically in the Virtual Content Repository. You can create and manage content in the Administration Portal, in the My Content Portlet, or with the Bulkloader.

## <span id="page-11-1"></span>WebLogic Administration Portal

BEA's Virtual Content Repository, available in the WebLogic Administration Portal under "Content Management," lets you add and modify content and assign types (metadata) to content. Through these tools, you can manage content in all repositories plugged into the Virtual Content Repository that support management functions.

## <span id="page-12-0"></span>Bulkloader

The BulkLoader is a command-line application that is capable of loading content and metadata into a configured virtual content repository. The BulkLoader scans the user defined file system hierarchy and loads all of the folders and files, along with their defined metadata into the specified repository. The BulkLoader supports all content types, such as HTML, .jpg, or .gif.

## <span id="page-12-1"></span>Content Management Portlet

The Content Management Portlet allows you to access content management capabilities through your portal.

### <span id="page-12-2"></span>**Using Content in Personalized Applications**

WebLogic Workshop extensions support development of personalized applications, while the WebLogic Administration Portal enables portal administrators to adapt site interaction to fit the needs of the audience. The core of the Personalization system is the underlying rules engine that matches users with appropriate content. Content Selectors, Placeholders and Campaigns are the aspects of content management visible to administrators. Also, User Segments contain the criteria that define the target visitor, such as gender or browser type.

If you are using a library services-enabled BEA repository, there are additional considerations when using content selectors.

The Content Management component provides the run-time API by which content is queried and retrieved. The functionality of this component is accessible via tags. The content retrieval functionality is provided using either the provided reference implementation or third-party content retrieval products.

## <span id="page-12-3"></span>**Working with a Library Services Repository**

When you enable library services for a repository, you change the way content is stored and enable new features within the Portal Administration Tool. These features affect how you work with your BEA repository and provide a common lifecycle.

**Note:** Library Services is not supported on multiple applications in a single domain.

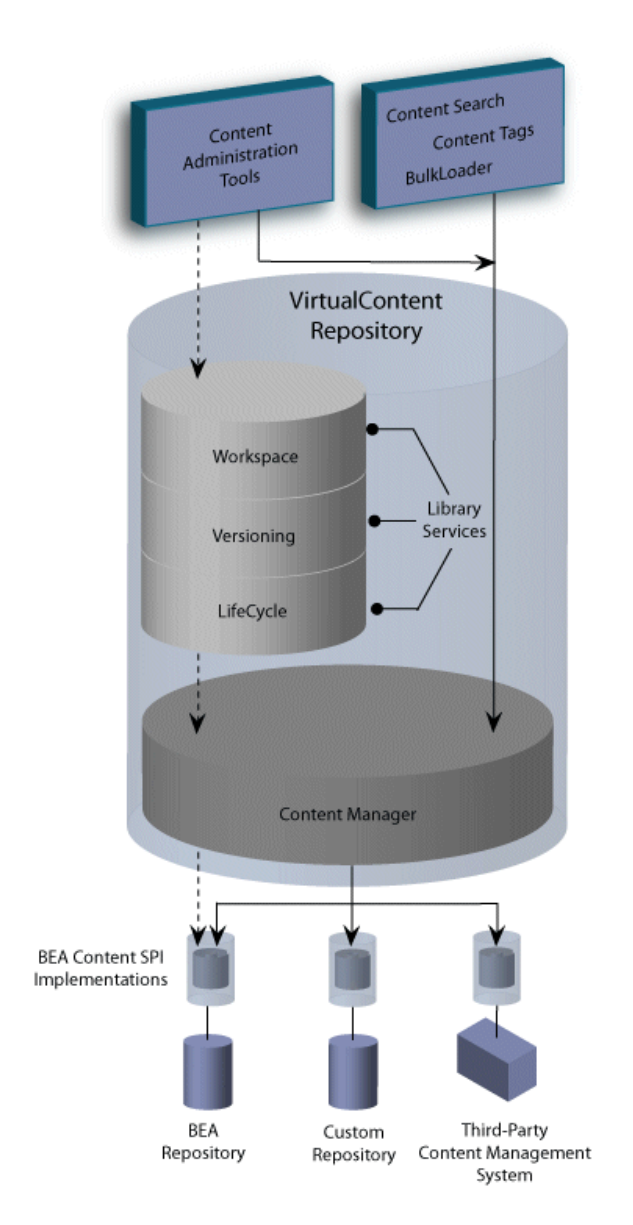

#### **Figure 1 Library Services Architecture**

[Figure 2](#page-14-0) details the library services features. WebLogic Portal Library Services are only available to BEA repositories. You cannot use library services with a third-party repository. l

| <b>Library Service Feature</b>         | What it provides:                                                                                                    |
|----------------------------------------|----------------------------------------------------------------------------------------------------|
| Content Workspace                      | The Content Workspace provides a simplified user-based view of content<br>that is currently in progress. It contains two folders: My Checked Out Items<br>and My Assigned Items. My Checked Out Items contains all content items<br>that the current user has checked out for edit. My Assigned Items contains<br>all items that are assigned to that user and require further action, such as<br>approval. |
|                                        | Use the Content Workspace to:                                                                                                    |
|                                        | View items that are currently assigned to your role. All users within a<br>٠<br>particular role view/modify items assigned to that role.                                                                                                    |
|                                        | View items that you currently have checked out. This folder displays<br>٠<br>only those items checked out by the current user.                                                                                                    |
| <b>Content Repository</b>              | The Content Repository tab allows you to view all content within the<br>repository, and allows you to show and hide content according to<br>lifecycle status.                                                                                                    |
|                                        | Use the Content Repository tab to:                                                                                                    |
|                                        | Create new content.                                                                                                    |
|                                        | View entire repository.<br>$\bullet$                                                                                                    |
|                                        | Filter on published items.                                                                                                    |
|                                        | Hide Retired content items from view.                                                                                                    |
| <b>Content Management</b><br>Lifecycle | The Content Management Lifecycle allows you to move content<br>through a set of statuses that can be further managed through<br>WebLogic Portal's Delegated Administration. WebLogic Portal's<br>content management lifecycle includes the following statuses:<br>Draft, Ready for Review, Rejected, Published and Retired                                                                                  |
| <b>Content Versioning</b>              | Content Versioning allows you to keep track of multiple versions<br>of a content item. Versioning provides a more powerful alternative<br>to keeping backup files. With content versioning, you can easily<br>view previous versions of a content item if needed, as well as keep<br>a detailed record of when and why changes were made.                                                                   |

<span id="page-14-0"></span>**Table 2 Overview of Library Services**

# <span id="page-15-0"></span>Understanding the Content Lifecycle

The Content Management Lifecycle allows you to move content through a WebLogic Portal's defined content lifecycle. WebLogic Portal's content management lifecycle includes the following statuses: Draft, Ready for Review, Rejected, Published and Retired. Through Delegated Administration, you can assign content management rights (publish, edit, and delete) to different users and groups. The different DA rights have access to different content status transitions within the lifecycle.

The content lifecycle is shown in the following diagram:

#### **Figure 2 Content Lifecycle**

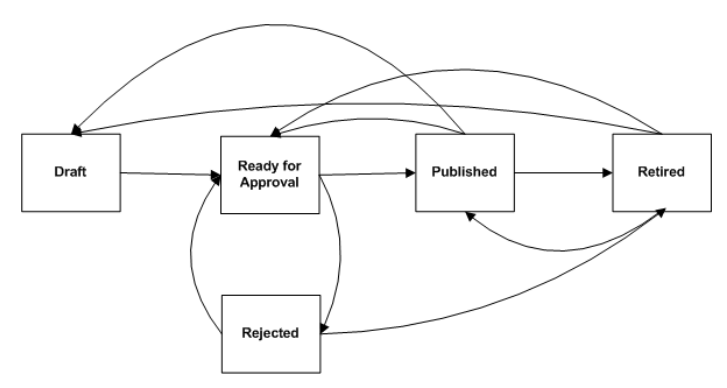

To fully take advantage of the content lifecycle, you should set up Delegated Administration roles that assign different capabilities to the users and groups on your content management team.

For example, you may to create a separate role to manage the publishing of content, as well as an editor role which can modify content yet not publish. Optionally, if you have a small content management team, you may choose to have one role for all capabilities.

[Figure 3](#page-16-0) describes the content lifecycle statuses and the Delegated Administration capabilities needed for each.

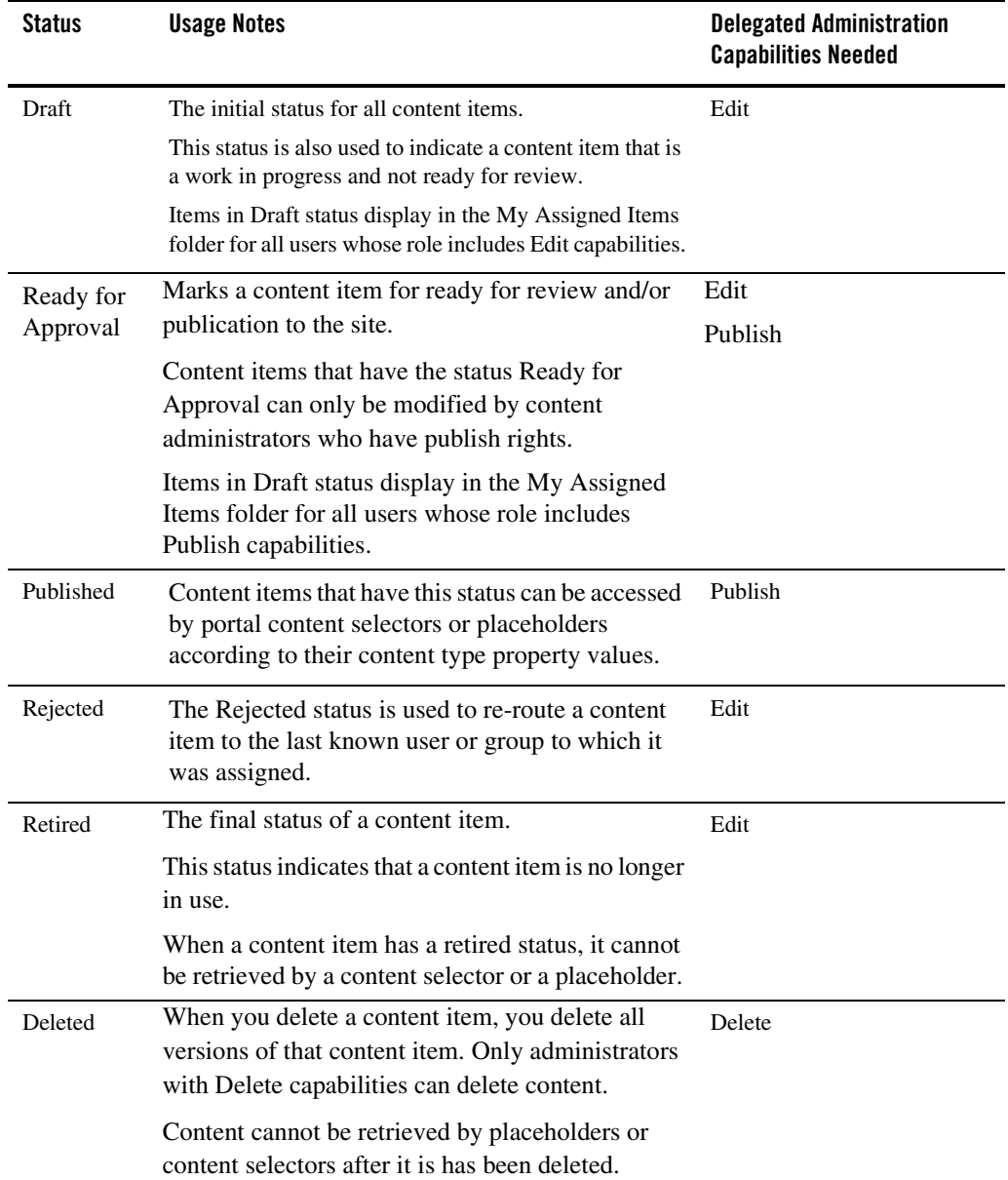

#### <span id="page-16-0"></span>**Table 3 Content Lifecycle Statuses**

#### <span id="page-17-0"></span>Using Content Selectors and Placeholders with Library Services

When library services are enabled for a BEA Repository, it affects which content properties can be used when retrieving content. For each content item, there are effectively two property sets available to retrieve that item: system properties and type-defined properties. Within a library services-enabled repository, these properties are stored differently.

System properties, such as creation date, etc., do not participate in the content lifecycle, and therefore are always retrievable from a content selector.

Type-defined properties participate in the content lifecycle and thus can be "retired". The BEA repository considers all type-defined properties to be retrievable unless an item has a retired status.